## **Table of Contents**

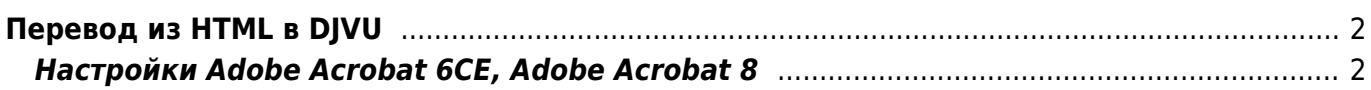

## $2/5$

## <span id="page-1-0"></span>Перевод из HTML в DJVU

Перевод производится по схеме HTML ⇒ PDF (со ссылками) ⇒ DJVU (со ссылками) ⇒ DJVU с правильными ссылками, таким образом можно получить DJVU файл, в котором будут сохранены все ссылки (как внутренние, так и внешние), присутствующие в исходном HTML файле.

- 1. Изменить в Adobe Acrobat единицы измерения на милиметры (Edit/Preferences/Units & Guides/Units/Page & Rules Units - millimeters
- 2. File/Create document/From web page (Ctrl+Shift+O)
	- Выбрать HTML файл (кнопкой Browse)
	- Settings / HTML /
- 3. Полученный PDF файл необходимо конвертировать в DJVU с помощью консольной утилиты PDF2DJVU, входящей в состав Lizardtek DJVU Editor
	- Если конвертор "вылетает" с ошибкой "Unrecoverable error: undefinedresource in setcolorspace", может помочь параметр --ignore-color-profiles
- 4. Исправить ссылки в созданном файле, запустив программу

## <span id="page-1-1"></span>Настройки Adobe Acrobat 6CE, Adobe Acrobat 8

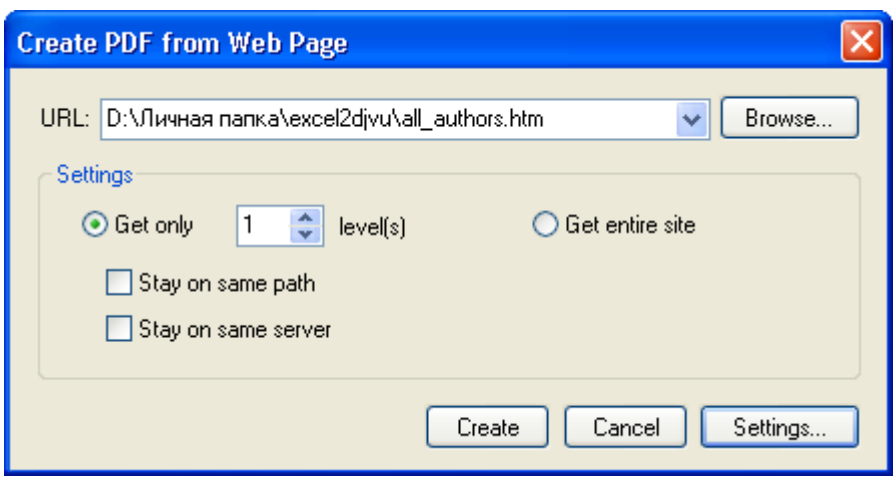

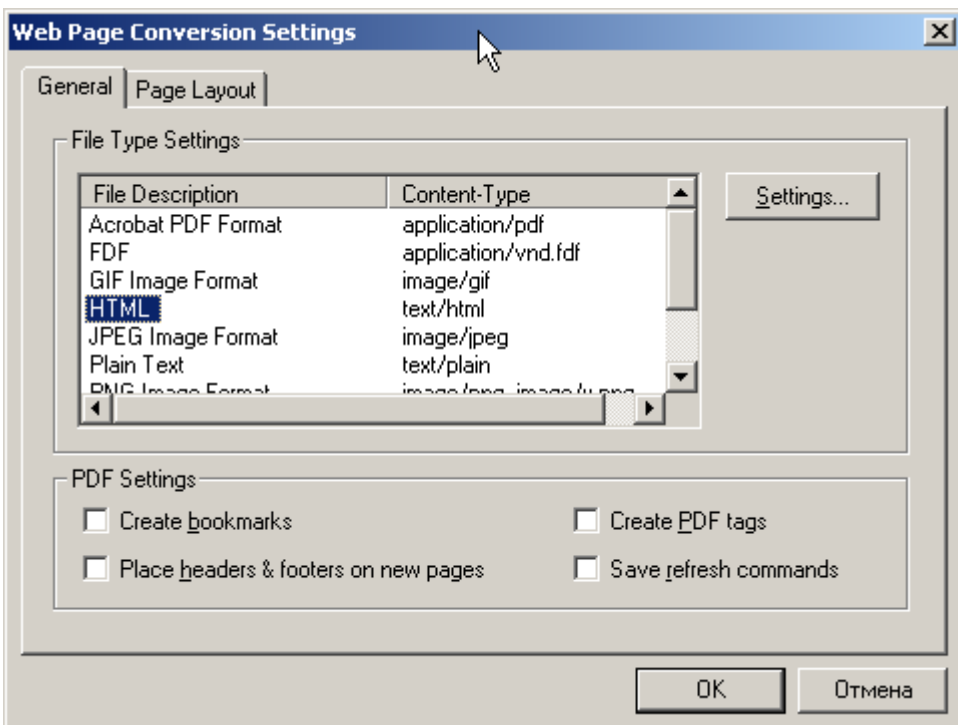

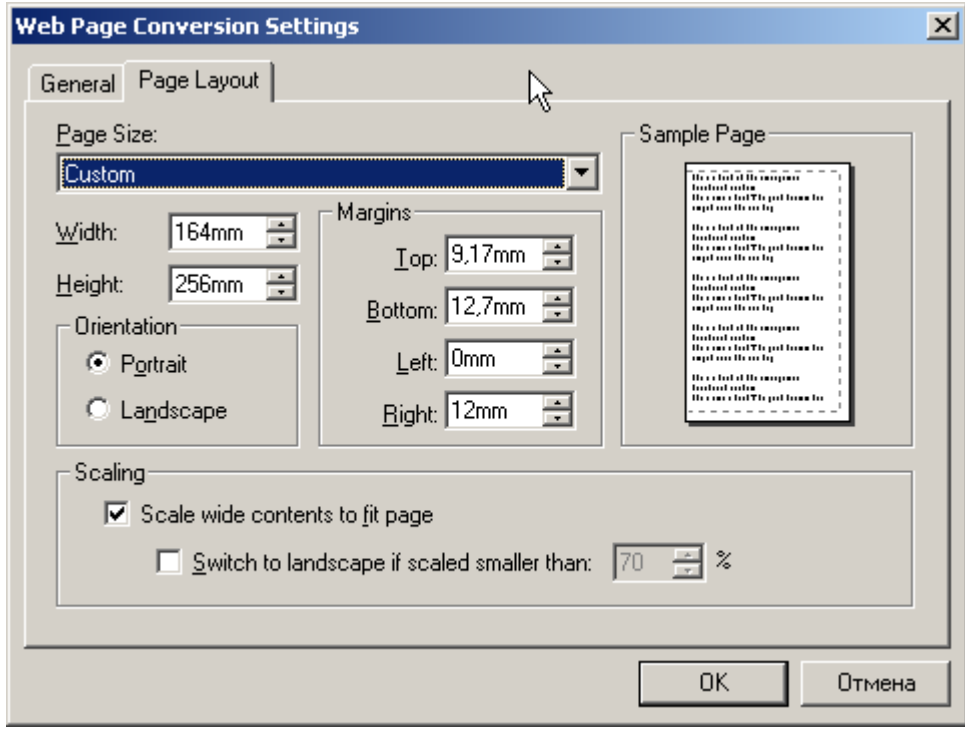

J.

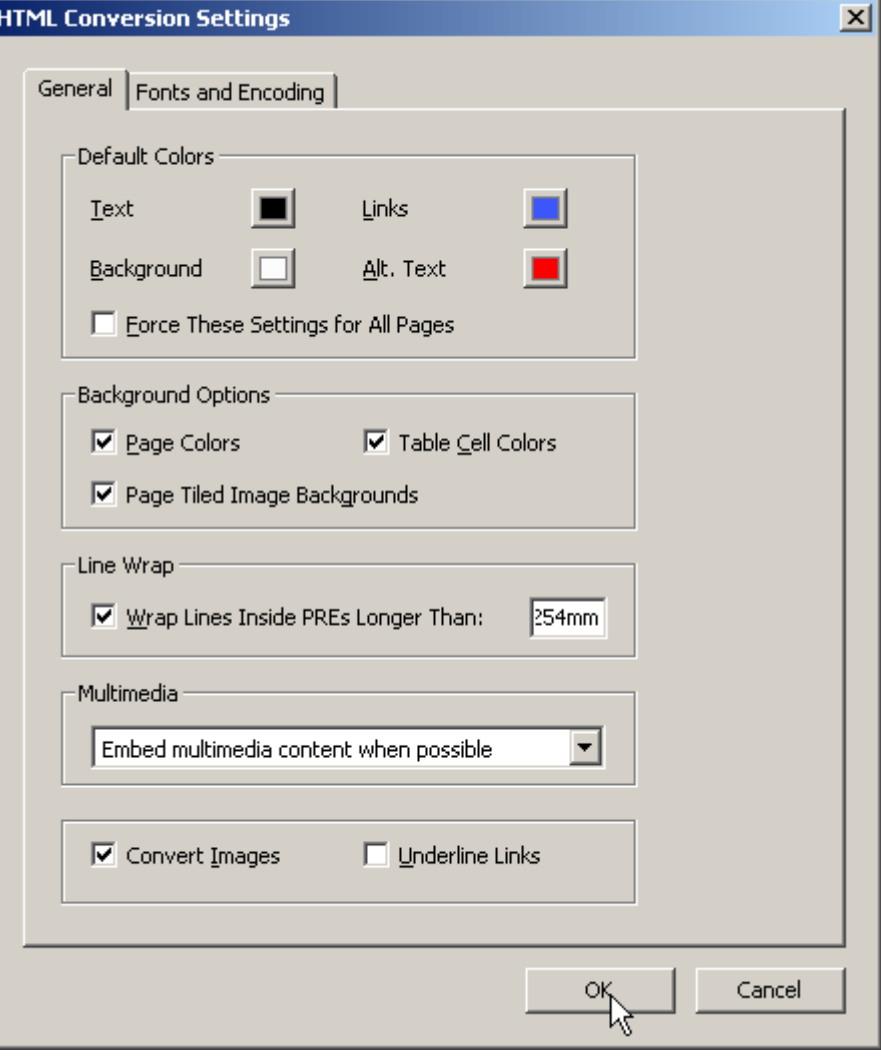

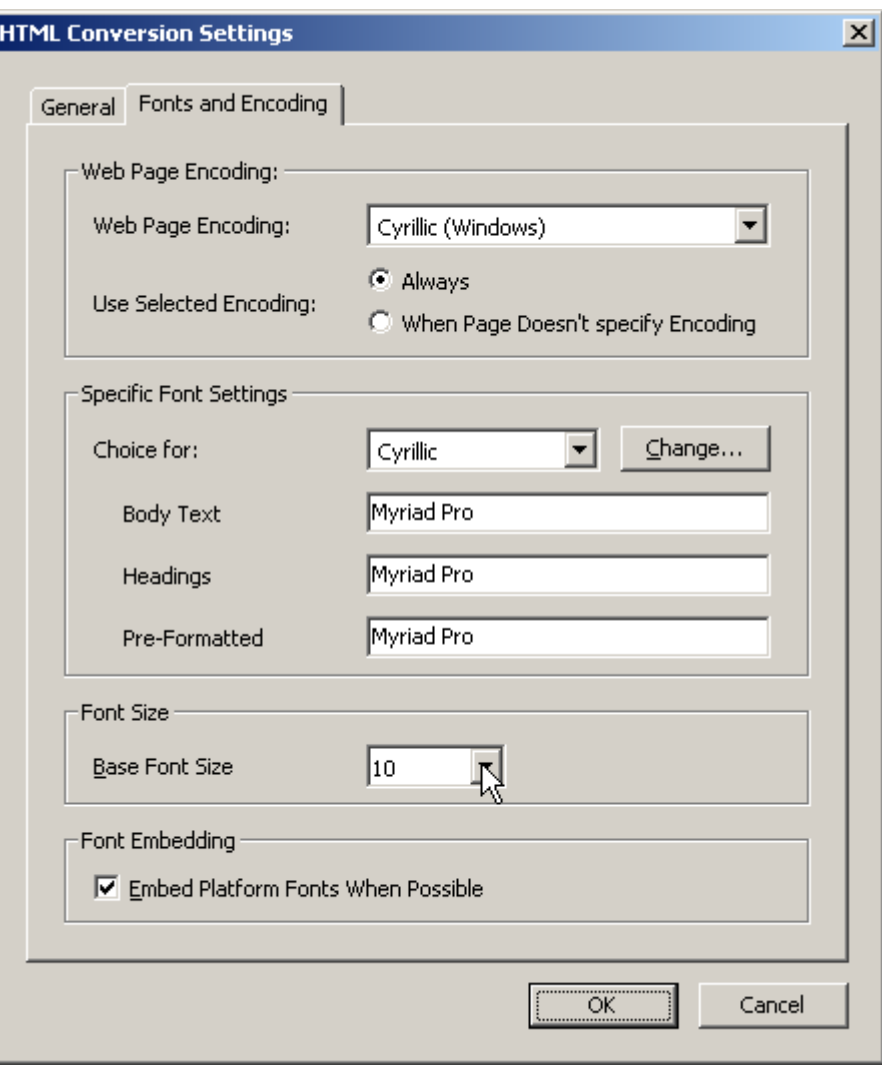

From: <https://kibi.ru/> - **Киби.ru**

Permanent link: **[https://kibi.ru/science\\_and\\_life/html\\_to\\_djvu?rev=1297069882](https://kibi.ru/science_and_life/html_to_djvu?rev=1297069882)**

Last update: **2011/02/07 12:11**

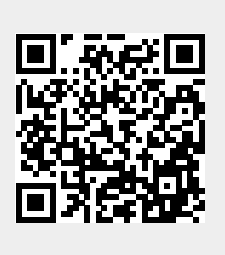